# **DOORHAN®**

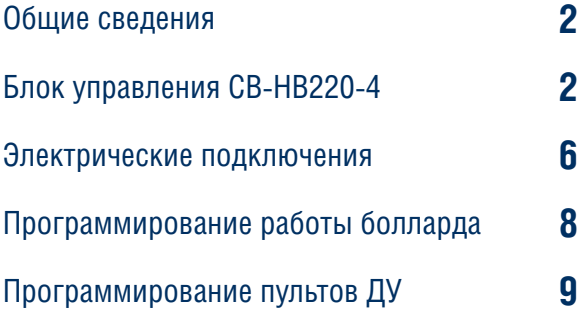

# **Блок управления CB-HB220-4**

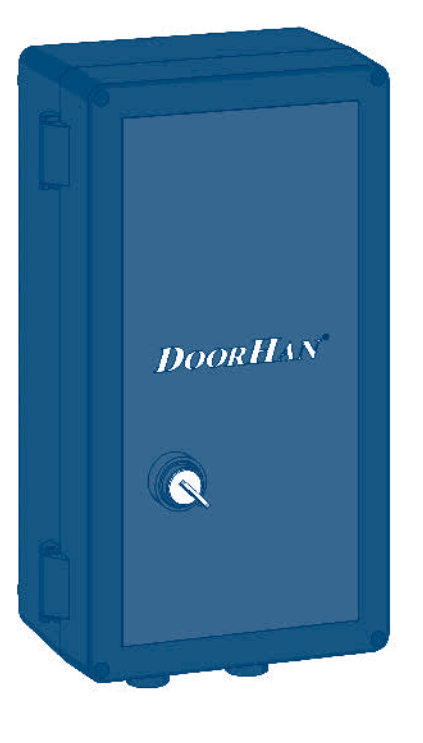

Руководство по программированию

© DoorHan, 11.2022

# **1. ОБЩИЕ СВЕДЕНИЯ**

Блок управления CB-HB220-4 предназначен для одновременного управления 1...4 боллардами HB-220.

Болларды используются для ограничения проезда автотранспорта и организации парковочного пространства, а также применяются в качестве противотаранного устройства на объектах с повышенными требованиями к безопасности. В активном состоянии болларды представляют собой ограждающие столбы, надежно перекрывающие дорогу для проезда автотранспорта и сохраняющие открытым проход для пешеходов. При необходимости с помощью стационарного или дистанционного пульта управления боллард опускается под землю, открывая проезд.

# **2. БЛОК УПРАВЛЕНИЯ CB-HB220-4**

# **2.1. ГАБАРИТНЫЕ РАЗМЕРЫ**

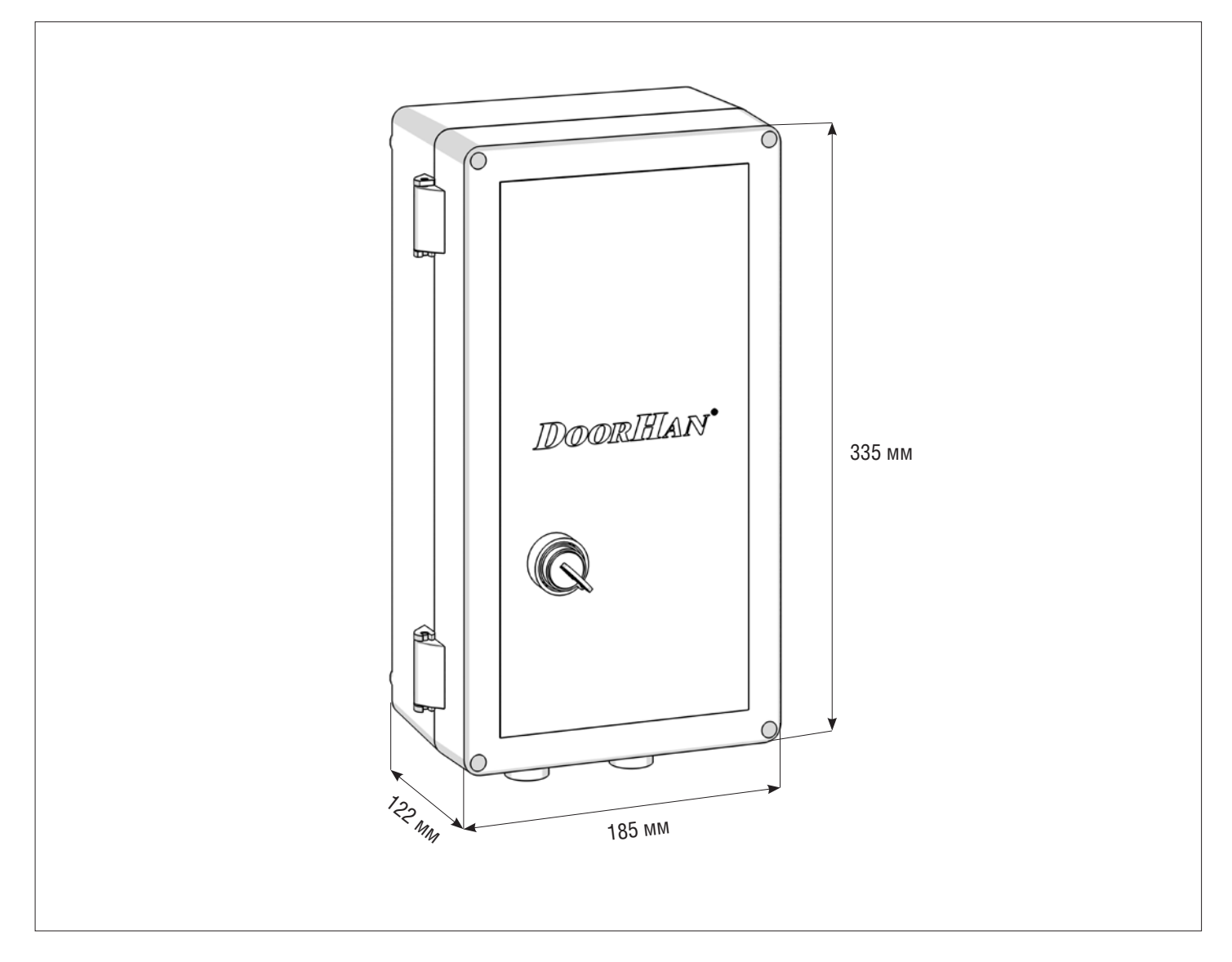

# *Таблица 2.1.1. Технические характеристики*

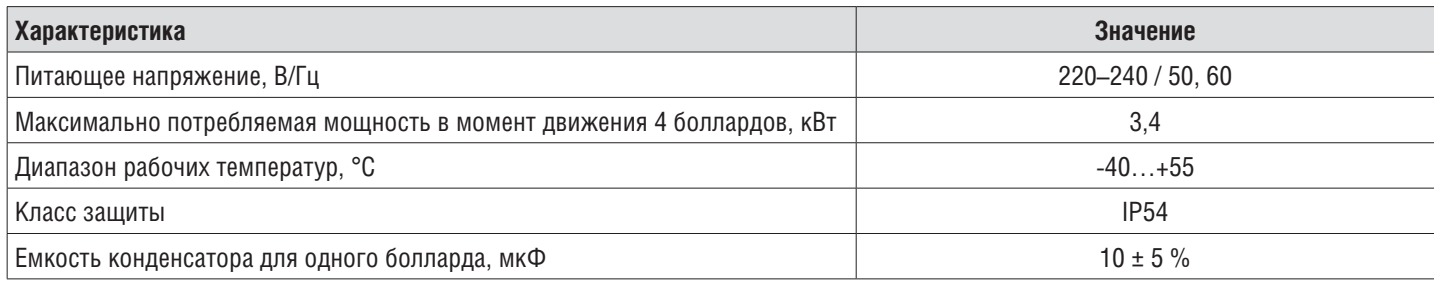

Ţ

# **2.2. СХЕМА БЛОКА УПРАВЛЕНИЯ**

**ВНИМАНИЕ!** Перед началом работы с блоком управления (подключение, обслуживание) всегда отключайте питание. Провода в кабеле должны быть защищены от контакта с любыми шероховатыми и острыми деталями.

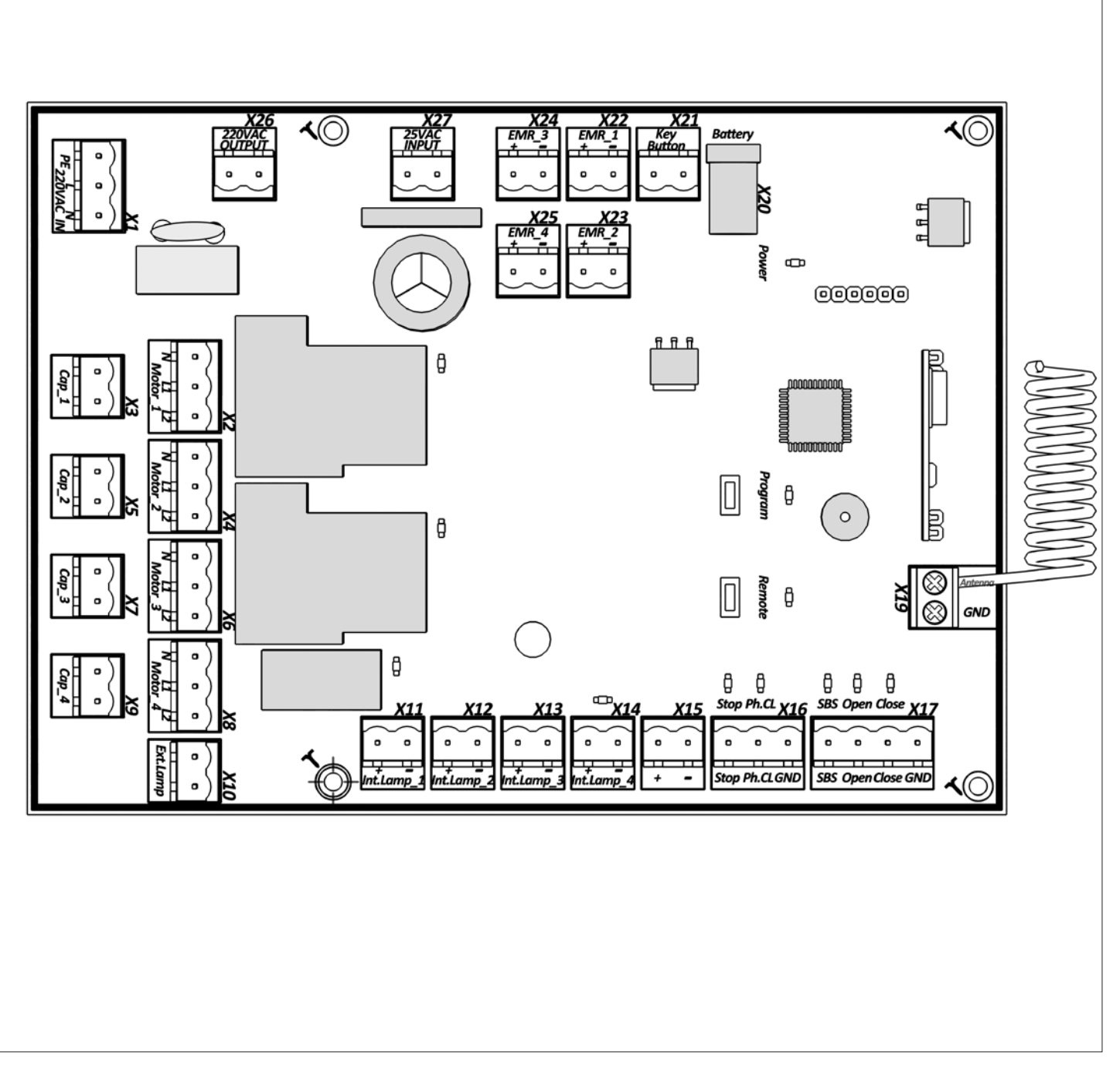

**ВНИМАНИЕ!** Если к клеммам «Stop» и «Ph.CL» не подключены устройства безопасности, установите между данным и общим контактом (GND) перемычку.

Количество подключенных стартовых конденсаторов должно соответствовать количеству подключенных боллардов.

 $\overline{\phantom{a}}$ 

*Таблица 2.2.1. Клеммы блока управления*

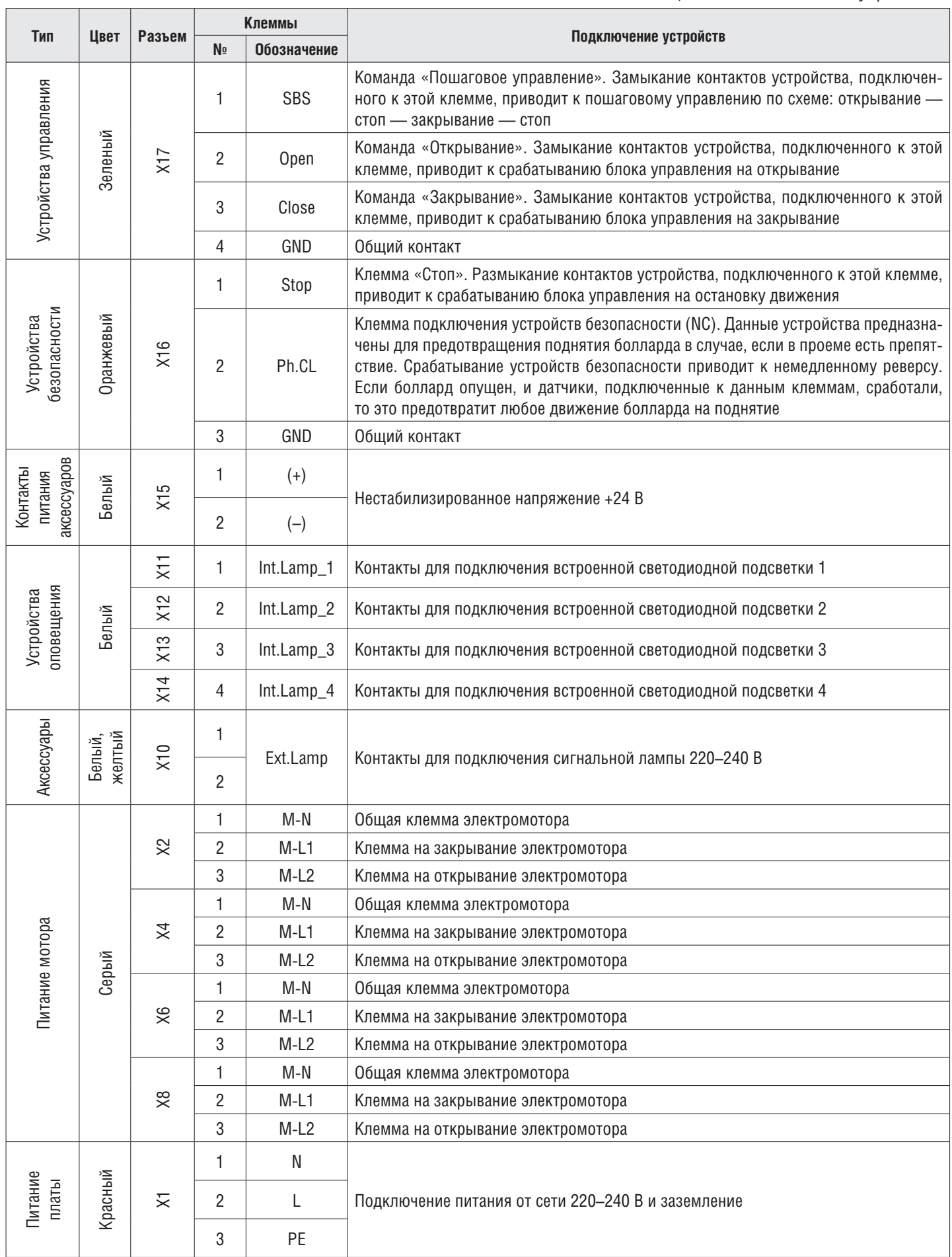

#### *Окончание табл. 2.2.1*

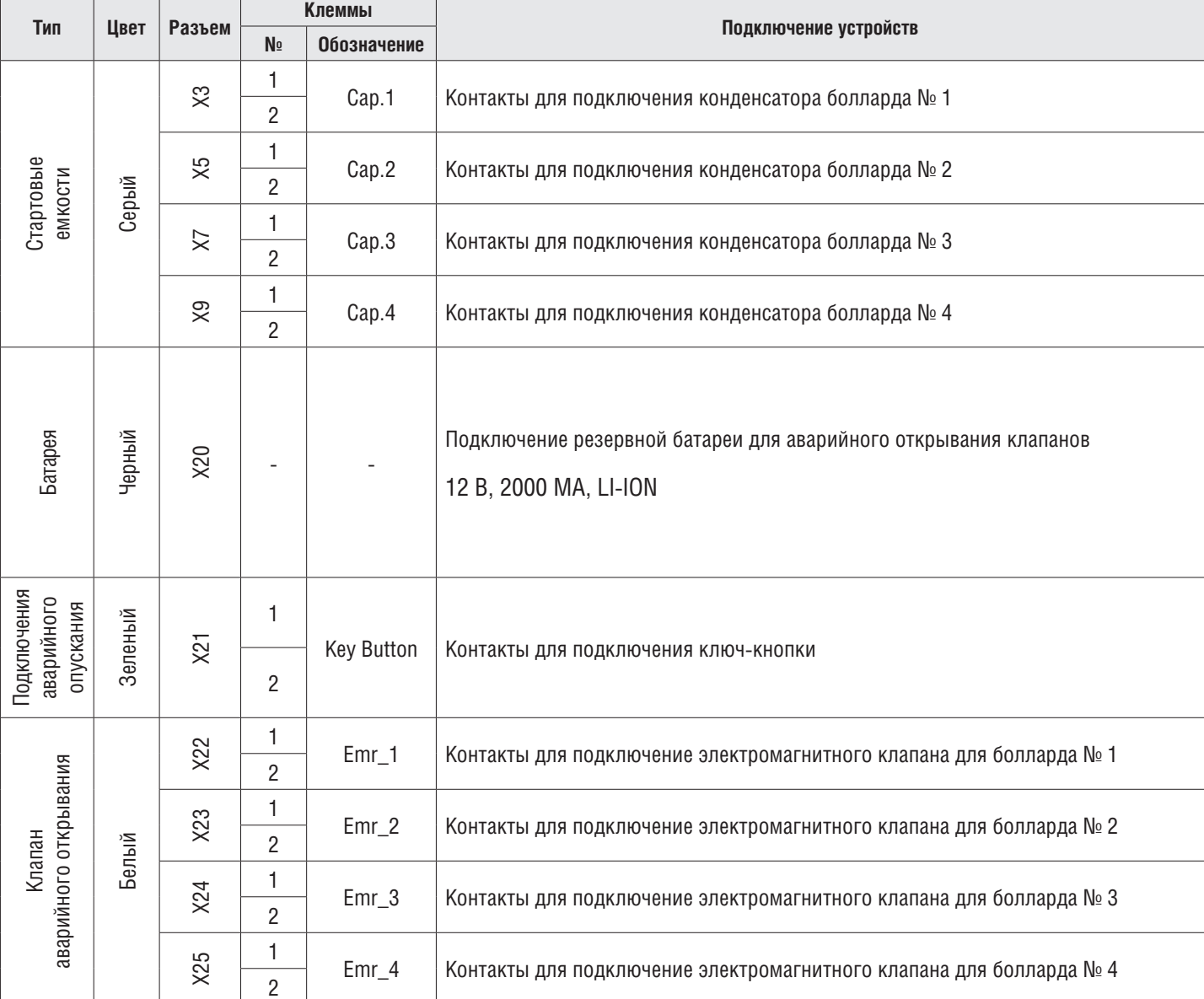

В таблице 2.2.2 описано состояние светодиодов в соответствии с входящими параметрами. Обратите внимание, если **светодиод горит** — контакт замкнут, если **светодиод не горит** — контакт разомкнут.

*Таблица 2.2.2 Светодиоды блока управления*

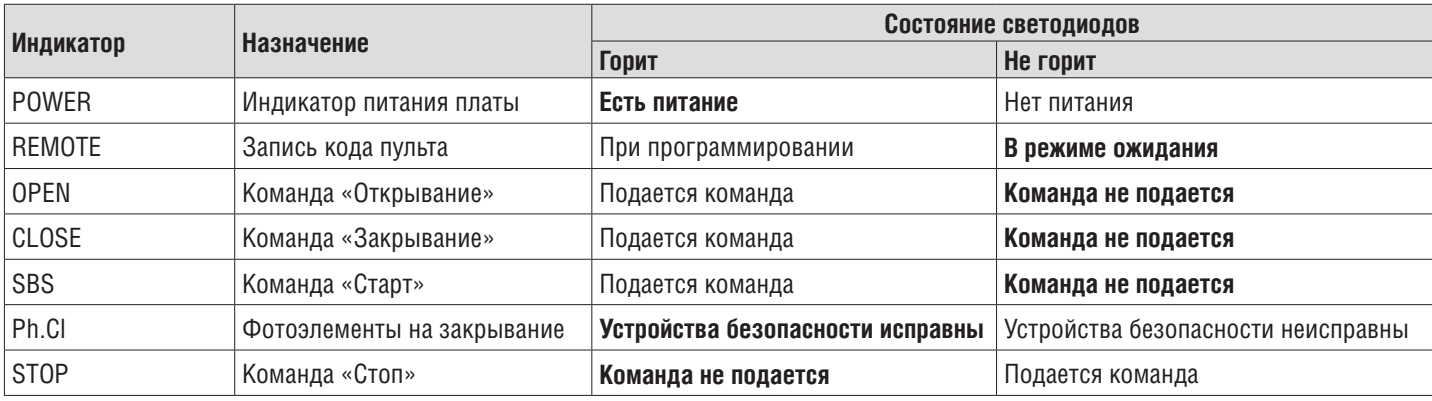

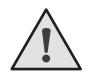

# **ПРИМЕЧАНИЕ:**

**Жирным** шрифтом в таблице выделено состояние светодиодов при неподвижном столбе болларда.

# **3. ЭЛЕКТРИЧЕСКИЕ ПОДКЛЮЧЕНИЯ**

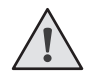

**ВНИМАНИЕ!** Перед началом работы с блоком управления (подключение, обслуживание) всегда отключайте питание. Провода в кабеле должны быть защищены от контакта с любыми шероховатыми и острыми деталями.

Подсоедините провод заземления к соответствующей клемме на корпусе электропривода. Всегда прокладывайте сигнальные провода устройств управления и безопасности отдельно от питающего кабеля 220–240 В и силовых проводов электродвигателей, используя отдельные гофры или трубы.

Чтобы защитить электрические элементы от влаги, затяните гидроизолирующую переходную муфту кабельного ввода, повернув пластиковую гайку.

Электропитание сети должно подводиться к автоматической системе через автоматический выключатель с расстоянием между соседними контактами не менее 3 мм. Рекомендуется использование автомата 20 А.

Для аварийного опускания боллардов в данном блоке управления предусмотрена Li-Ion батарея питания мощностью 2 000 мА и напряжением 12 В. При эксплуатации рекомендуется проверять аварийную работу раз в 3 месяца и при необходимости заменять батарею.

# **3.1. СХЕМЫ ПОДКЛЮЧЕНИЯ БОЛЛАРДОВ**

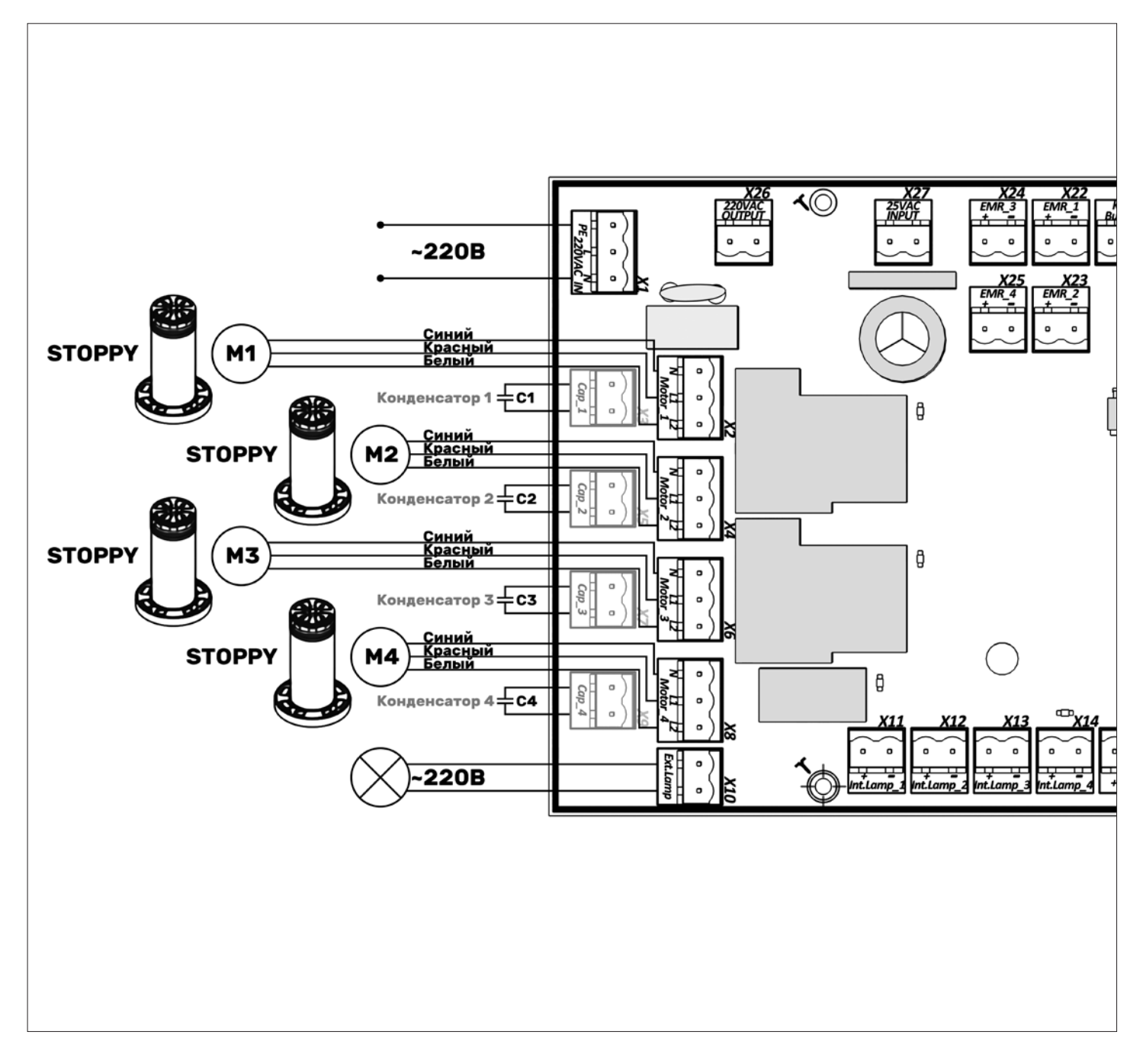

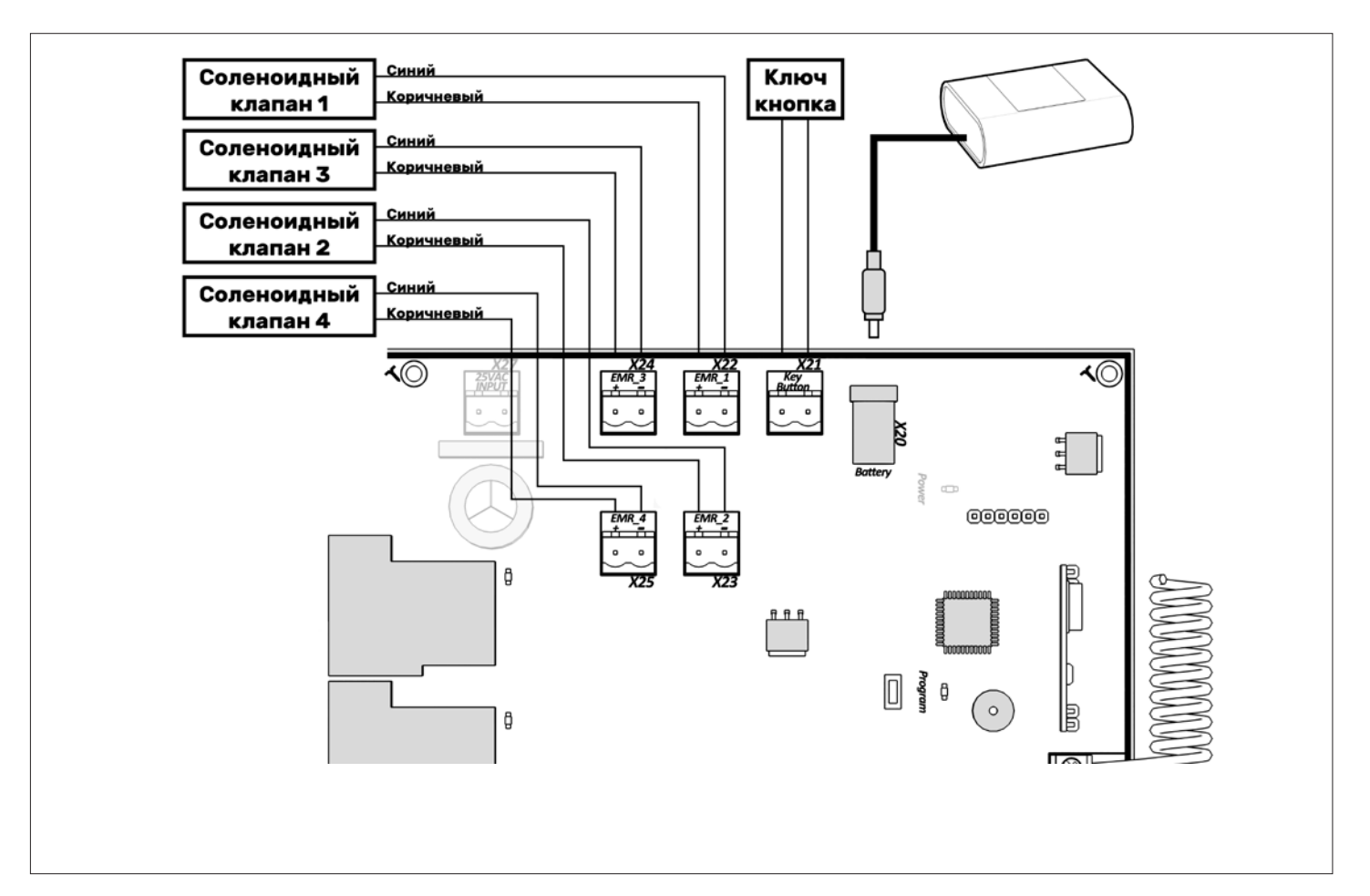

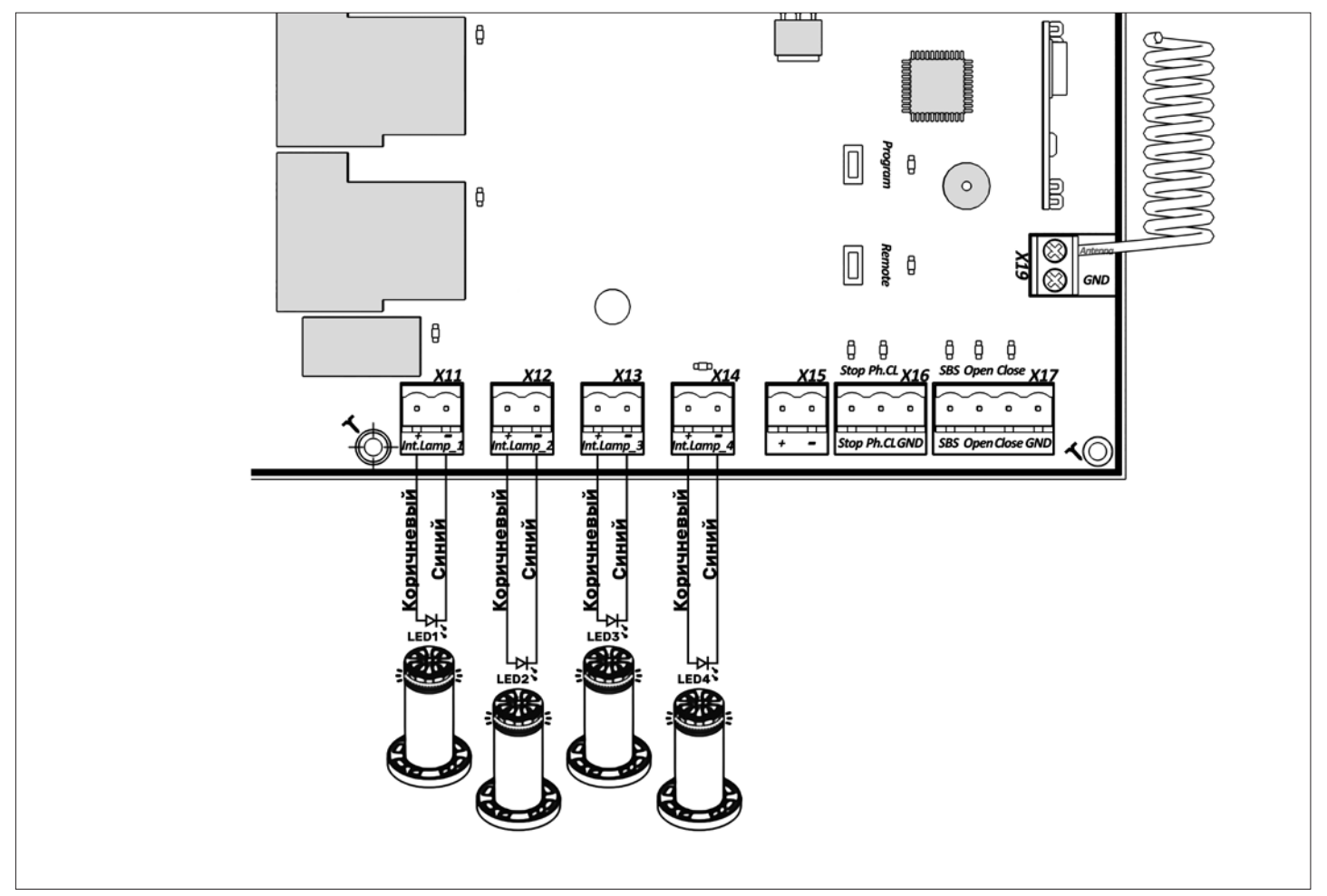

# **3.2. СХЕМА ПОДКЛЮЧЕНИЯ ФОТОЭЛЕМЕНТОВ**

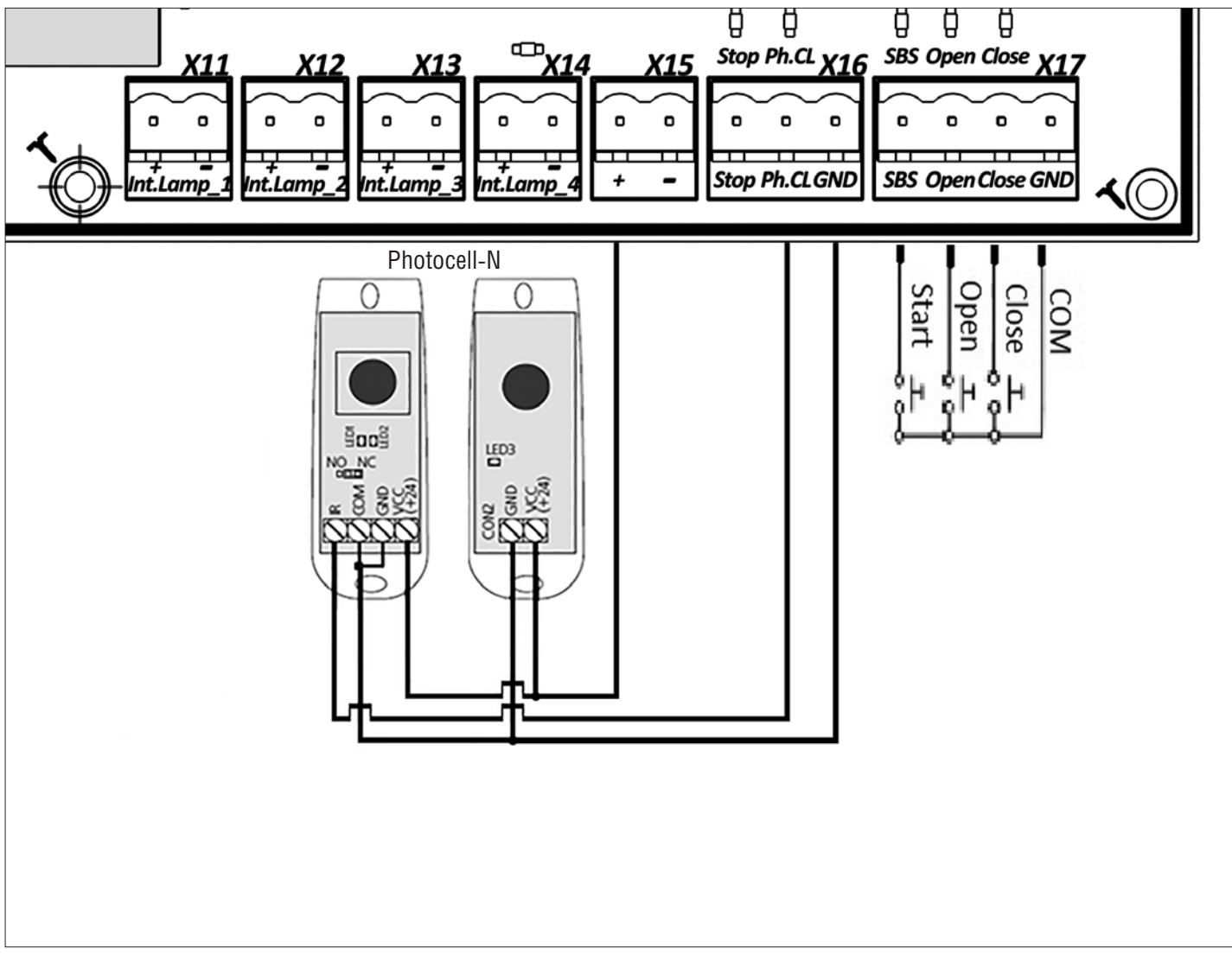

# **ВНИМАНИЕ!**

Если к клемме «Stop» не подключены устройства безопасности, установите между данным и общим контактом (GND) перемычку.

# **4. ПРОГРАММИРОВАНИЕ РАБОТЫ БОЛЛАРДА**

# **4.1. ВЫБОР РЕЖИМА РАБОТЫ**

Выбор режима работы осуществляется нажатием кнопки «Р». Количество нажатий будет соответствовать номеру выбранного режима работы:

- одно нажатие первый режим работы;
- два нажатия второй режим работы;
- три нажатия третий режим работы.

Выбранный режим работы отображается индикатором «Program». Количество миганий соответствует номеру установленного режима.

*Таблица 4.1.1. Режимы работы платы*

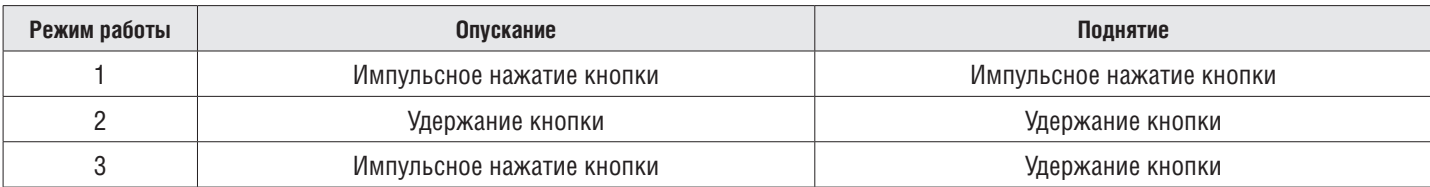

# **4.2. НАСТРОЙКА КРАЙНИХ ПОЛОЖЕНИЙ И АВТОМАТИЧЕСКОГО ПОДЪЕМА**

- 1. Убедитесь, что столб болларда находится в опущенном положении.
- 2. Нажмите и удерживайте кнопку «P», загорится индикатор «Program». Через три секунды прозвучит короткий звуковой сигнал и столб болларда начнет подниматься.
- 3. После полного поднятия столба болларда выдержите интервал 3–5 секунд и нажмите кнопку «Р». Программа запомнит время работы, прозвучат два коротких звуковых сигнала, и устройство войдет в рабочий режим.
- 4. Если требуется настроить функцию автозакрывания, то продолжайте удерживать кнопку «P» нажатой, пока не погаснет индикатор «Program», и прозвучит короткий звуковой сигнал. Запустится таймер времени паузы перед автоматическим закрыванием.
- 5. Выдержите необходимое время до автозакрывания и нажмите «P» (максимальное время автозакрывания 5 минут), прозвучит два коротких звуковых сигнала, и программа выйдет в рабочий режим.

### **4.3. СБРОС НАСТРОЕК НА ЗАВОДСКИЕ**

- 1. Перед подачей питания на плату нажмите и удерживайте кнопку «P».
- 2. Включите питание платы. Загорятся индикаторы «Remote» и «Program».
- 3. Через 10–12 секунд индикаторы потухнут, программа сбросит настройки на заводские и войдет в рабочий режим.
- 4. Отпустите кнопку «P».

# **5. ПРОГРАММИРОВАНИЕ ПУЛЬТОВ ДУ**

### **5.1. ОЧИСТКА ПАМЯТИ ПРИЕМНИКА**

Нажмите и удерживайте кнопку записи пультов «R», индикатор «Remote» загорится красным светом. По истечении десяти секунд прозвучит длинный звуковой сигнал, индикатор погаснет и загорится на одну секунду в подтверждение стирания пультов, записанных в память приемника. Отпустите кнопку записи пультов «R».

# **5.2. ЗАПИСЬ ПУЛЬТОВ В ПАМЯТЬ ПРИЕМНИКА**

Для записи пульта нажмите и удерживайте в течение трех секунд кнопку «R». Прозвучит короткий звуковой сигнал и индикатор «Remote» загорится красным светом. Отпустите кнопку «R». Выберите на пульте дистанционного управления кнопку, которой впоследствии будете управлять работой привода. Нажмите два раза на выбранную кнопку, прозвучит короткий звуковой сигнал и красный индикатор «Remote» мигнет один раз в подтверждение записи кода пульта в память приемника. Для записи нескольких пультов повторите процедуру записи для каждого пульта.

Если в течение 10 секунд команда с пульта не поступила, то плата автоматически выйдет из режима записи пультов.

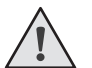

# **ПРИМЕЧАНИЯ:**

- Появилась возможность записи многоканальных пультов, с помощью которых можно раздельно управлять открыванием, остановкой и закрыванием.
- Многоканальный пульт занимает две ячейки памяти приемника.
- При переполнении памяти приемника прозвучат три средних звуковых сигнала и индикатор «Remote» мигнет три раза. Максимальное количество записанных пультов в память приемника — 60 шт.

#### **5.3. УДАЛЕННОЕ ПРОГРАММИРОВАНИЕ ПУЛЬТОВ**

Пункты 1–4 необходимо выполнить в пятисекундном интервале:

- 1. Нажмите и удерживайте кнопку «2» (см. рис. ниже) запрограммированного пульта.
- 2. Не отпуская нажатую кнопку «2», нажмите и удерживайте кнопку «1».
- 3. Отпустите зажатые кнопки.
- 4. Нажмите запрограммированную кнопку пульта, приемник войдет в режим «Программирование пультов»: прозвучит короткий звуковой сигнал, и индикатор «Remote» загорится.

5. На новом пульте управления дважды нажмите на кнопку, которой впоследствии будете управлять работой привода. Прозвучит короткий звуковой сигнал, индикатор «Remote» мигнет один раз в подтверждение записи кода пульта в память приемника.

### **5.4. УДАЛЕННОЕ ПРОГРАММИРОВАНИЕ ПУЛЬТОВ ПРИ ПОМОЩИ МНОГОКАНАЛЬНЫХ ПУЛЬТОВ DOORHAN**

- 1. Нажмите кнопку, расположенную на задней поверхности многоканального пульта DoorHan. При условии, что данный пульт ранее был записан в плату управления, данная кнопка выведет плату управления в режим записи пультов: прозвучит короткий звуковой сигнал, индикатор «Remote» загорится.
- 2. На новом пульте управления дважды нажмите на кнопку, которой впоследствии будете управлять работой привода. Прозвучит короткий звуковой сигнал, индикатор «Remote» мигнет один раз в подтверждение записи кода пульта в память приемника.

# **5.4. ОТКЛЮЧЕНИЕ УДАЛЕННОГО ПРОГРАММИРОВАНИЯ ПУЛЬТОВ**

Если функция включена, то при подаче питания кратковременно загорится индикатор Remote. Для включения/отключения функции необходимо подать питание на плату при зажатой кнопке Remote.

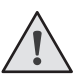

# **ПРИМЕЧАНИЯ:**

- Программирование пультов необходимо выполнять в радиусе действия приемника электропривода.
- Номер кнопки можно определить по точкам на корпусе пульта.

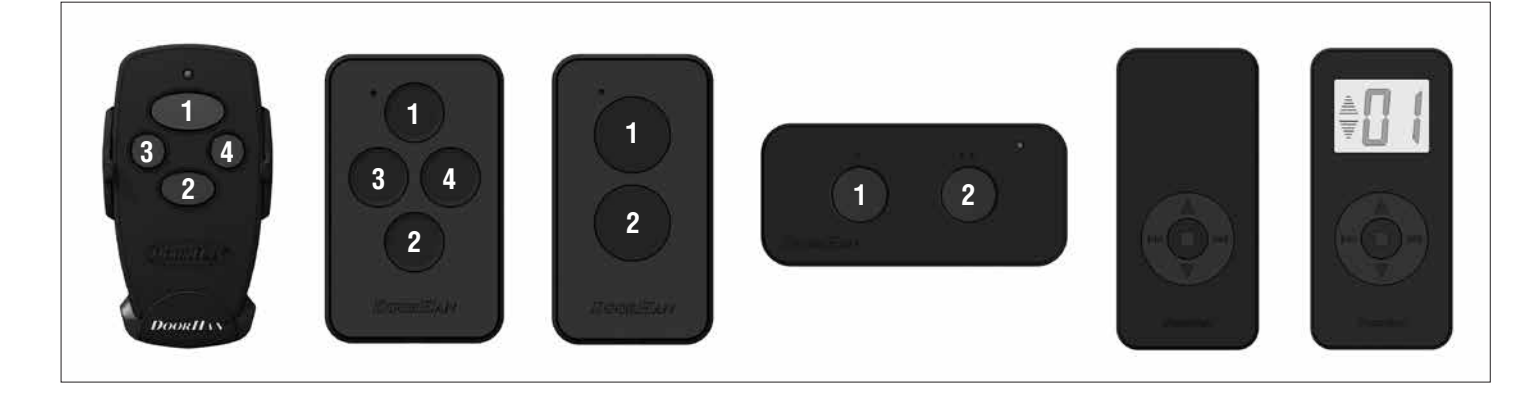

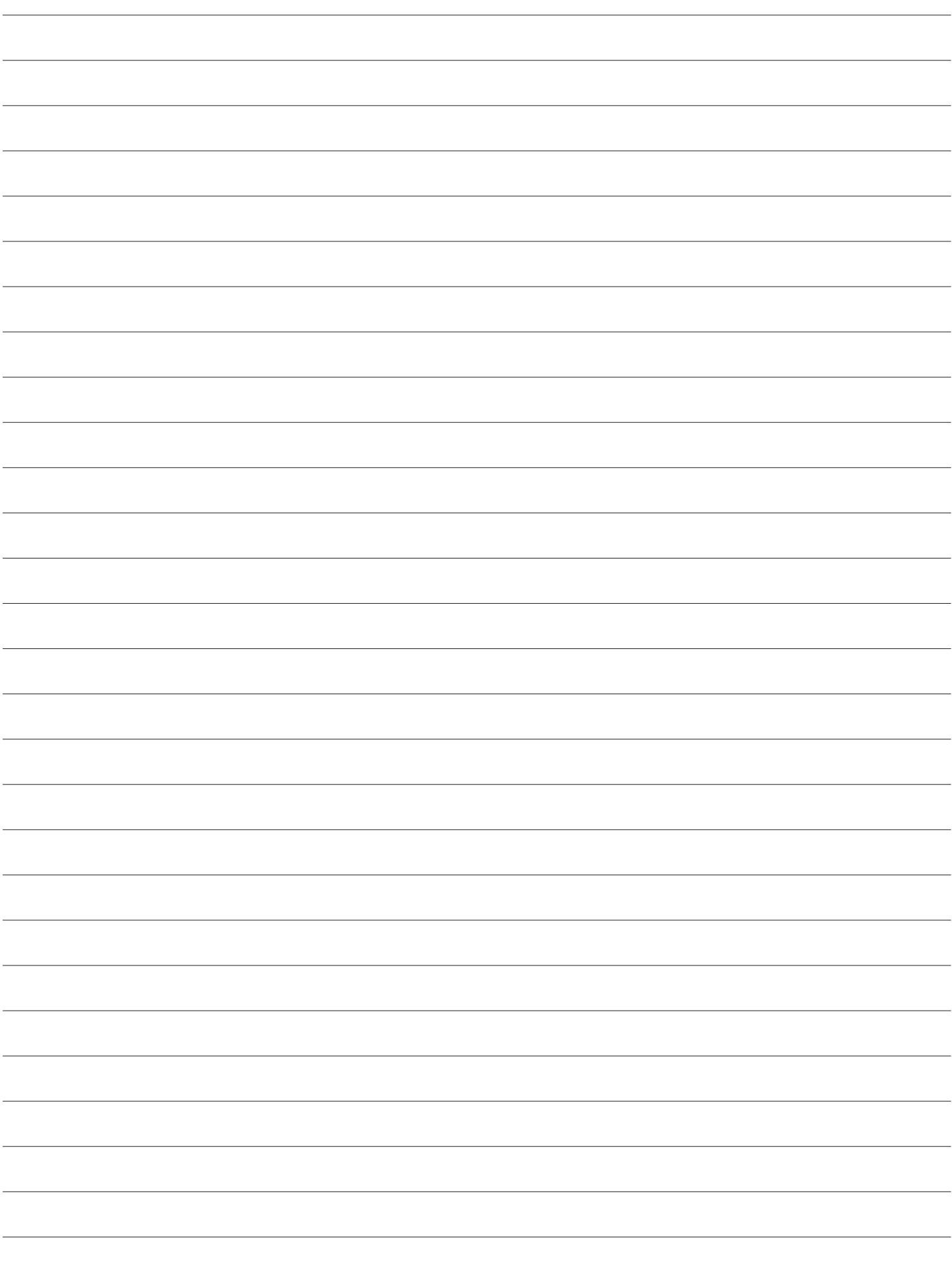

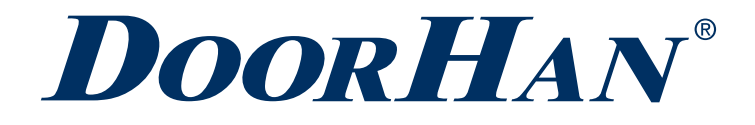

Международный концерн DoorHan благодарит вас за приобретение нашей продукции. Мы надеемся, что вы останетесь довольны качеством данного изделия.

По вопросам приобретения, дистрибьюции и технического обслуживания обращайтесь в офисы региональных представителей или центральный офис компании по адресу:

Россия, 143002, Московская обл., г. Одинцово, с. Акулово, ул. Новая, д. 120, стр. 1 Тел.: 8 495 933-24-00 E–mail: Info@doorhan.ru www.doorhan.ru